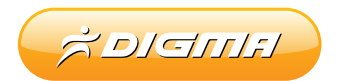

# multimedia player Q2

## РУКОВОДСТВО ПОЛЬЗОВАТЕЛЯ

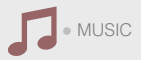

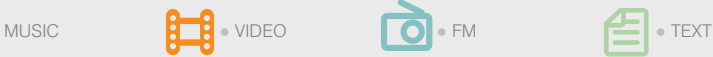

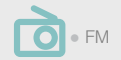

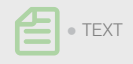

## ХАРАКТЕРИСТИКИ УСТРОЙСТВА

- Оригинальный дизайн.
- 1,8" TFT-дисплей 262 000 цветов
- Воспроизведение видео в формате AVI.
- Просмотр изображений в форматах JPEG / BMP.
- Воспроизведение музыки в форматах MP3 / WMA / WAV.
- Поддержка карт памяти TF до 8 Гбайт.
- Возможность обновления ПО.
- Встроенное радио FM с функцией настройки вручную и автопоиска.
- Возможность использования в качестве съемного диска без установки драйвера в ОС WINDOWS 2000 и более поздних версий.
- Диктофон.
- Эквалайзер: Обычный / MS PlayFX / Рок / Поп-музыка / Классика / Бас / Джаз / Пользовательская настройка.
- Режимы повтора: Однократно / повтор трека, однократно папка / повтор папки / однократно все / повтор всех / режим ознакомления (Intro).
- Автовыключение

#### МЕРЫ ПРЕДОСТОРОЖНОСТИ

- 1. Не используйте устройство в условиях чрезмерно повышенных или пониженных температур, в пыльных и влажных помещениях.
- 2. Не роняйте и не ударяйте устройство.
- 3. Пожалуйста, зарядите батарею в одном из следующих случаев:
	- A. Индикатор батареи показывает низкий заряд;
	- B. Устройство выключилось автоматически и после повторного запуска выключается снова;
	- C. Устройство не реагирует на нажатие кнопок.
- 4. Перед первыми двумя сеансами работы рекомендуем заряжать батарею в течение 12 часов.
- 5. Во время форматирования или копирования файлов не отключайте устройство от ПК во избежание возникновения сбоев в работе.
- 6. При использовании плеера в качестве съемного диска некоторые файлы могут быть утеряны в результате нарушения условий эксплуатации. Производитель не несет ответственности за потерю данных. Пожалуйста, сохраняйте резервные копии важных файлов.
- 7. При подключении плеера к ПК будет выполняться подзарядка батареи, не зависимо от того, включен ли он.
- 8. Не пытайтесь разобрать, отремонтировать или модифицировать устройство самостоятельно. Это приведет к отмене действия гарантии. По всем вопросам обращайтесь в авторизованный сервисный центр или к продавцу.

# **WWW.DIGMA.RU**

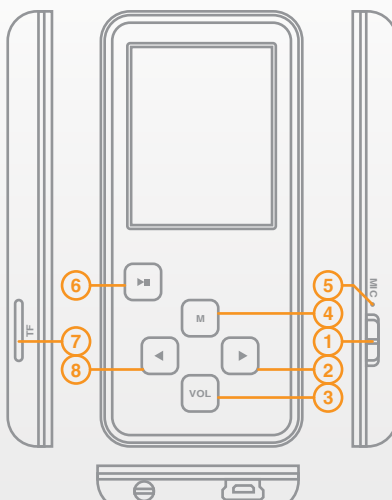

СХЕМА УСТРОЙСТВА

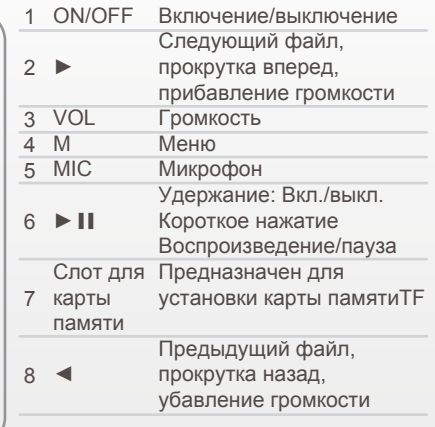

Номер песни

Текст песни

Время воспроизведения Индикатор выполнения Порядок воспроизведения

Статус воспроизведения

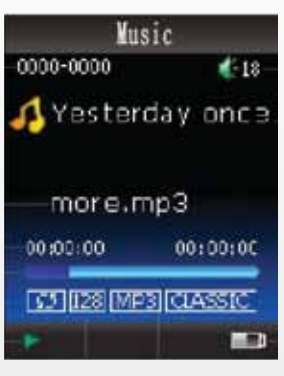

Битрейт Формат файла

Уровень громкости Информация о песне

Эквалайзер

Индикатор батареи

#### МУЗЫКА

- **Воспроизведение:** Выберите режим **Музыка** и нажмите **М** для подтверждения. Нажимайте ►/Ⅱ, чтобы начать или приостановить воспроизведение. Для перехода к предыдущей / следующей песне нажимайте ◄ / ►. Нажмите и удерживайте кнопки ◄ / ►, чтобы выполнить прокрутку назад / вперед. Для выхода в главное меню нажмите и удерживайте кнопку **M**.
- **Регулировка громкости:** Нажмите кнопку **VOL** для входа в режим регулировки громкости, затем нажимайте ► для прибавления и ◄ для убавления громкости.
- **Вход в субменю:** Нажмите кнопку **М** для входа в список файлов.
- **Удаление файлов:** Находясь в списке файлов, нажмите кнопку **М** для входа в субменю удаления файла и выберите нужный ответ (**Да** или **Нет**), используя кнопки ◄ / ►. Затем нажмите **М** для подтверждения выбора.
- **Текст песни:** Устройство поддерживает тексты песен в формате "\*.LRC". Для отображения текста песни во время ее воспроизведения, необходимо сохранить файл LRC в той же папке и под тем же названием, что и саму песню.
- **Повтор фрагмента A-B:** Во время воспроизведения нажмите и удерживайте кнопку **VOL**, чтобы обозначить начало фрагмента для повторного воспроизведения. Нажмите и удерживайте кнопку **VOL** еще раз, чтобы обозначить конец фрагмента. Для выхода из режима повтора нажмите и удерживайте кнопку **VOL**.

#### ВИДЕО

- **Воспроизведение:** Выберите режим **Видео** и нажмите **М** для подтверждения. Нажмите ►/Ⅱ, чтобы открыть список файлов. Выберите нужный файл кнопками ◄ / ► и нажмите ►/▐▐ , чтобы начать просмотр. Для приостановки просмотра нажмите ►/II еще раз. Для перехода к предыдущему/следующему файлу нажимайте ◄ / ►. Нажмите и удерживайте кнопки ◄ / ►, чтобы выполнить прокрутку назад/вперед. Для выхода в главное меню нажмите и удерживайте кнопку **M**.
- **Регулировка громкости:** Нажмите кнопку **VOL** для входа в режим регулировки громкости, затем нажимайте ► для прибавления и ◄ для убавления громкости.
- **Удаление файлов:** Находясь в списке файлов, нажмите кнопку **М** для входа в субменю удаления файла и выберите нужный ответ (**Да** или **Нет**), используя кнопки ◄ / ►. Затем нажмите **М** для подтверждения выбора.

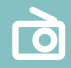

#### РАДИО FM

- $\overline{\mathbf{O}}$
- Выберите ражим **Радио** и нажмите **М** для подтверждения. Нажмите кнопку **М** еще раз, чтобы войти в субменю радио, состоящее из следующих опций: Настройка вручную, Каналы, Сохранить, Удалить, Автоматическая настройка. Для выбора нужной опции используйте кнопки ◄ / ► и нажимайте **М** для подтверждения.
- **Режим Каналы:** Используйте кнопки ◄ / ► для выбора нужного канала.
- **Режим настройки вручную:** Нажмите и удерживайте 2 секунды кнопку◄ / ►, чтобы выполнить поиск радиостанции. Нажмите кнопку ◄ / ► , чтобы приостановить поиск. Для изменения частоты с шагом 100КГц коротко нажимайте кнопки ◄ / ►.

#### ФОТО

Выберите режим **Фото** и нажмите **М** для подтверждения. Нажмите кнопку ►/▐▐ , чтобы открыть список файлов. Для выбора файла используйте кнопки ◄ / ►. Нажмите ►/II, чтобы выполнить просмотр выбранного изображения. Нажмите кнопку **М**, если хотите удалить фото. Для возврата в главное меню нажмите и удерживайте кнопку **М**, для перехода к предыдущему меню нажмите **VOL**.

Выберите режим **Текст** и нажмите **М** для подтверждения. Нажмите кнопку ►/▐▐ , чтобы открыть список книг. Для выбора нужной книги используйте кнопки ◄ / ►. Чтобы выполнить чтение выбранной книги, нажмите ►/▐▐ . Нажмите ►/▐▐ еще раз, чтобы включить функцию автоматической смены страниц. Для перехода к предыдущей/следующей странице используйте кнопки ◄ / ► . Нажмите **VOL**, если хотите установить закладку.

#### ДИКТОФОН

Выберите режим **Диктофон**, нажмите **М** для подтверждения. Нажмите кнопку ►/▐▐ , чтобы начать запись. Используйте эту же кнопку для приостановки записи. Нажмите и удерживайте кнопку **М**, чтобы сохранить выполненную запись и вернуться в главное меню.

#### ПРОВОДНИК

Выберите режим **Проводник** и нажмите **М** для подтверждения. Нажмите кнопку ►/П для входа в список файлов. Выбрав нужный файл, нажмите кнопку ►/П, чтобы выполнить его воспроизведение, или кнопку **М**, если хотите его удалить.

### ИГРА

Выберите режим **Игра** и нажмите **М** для входа в игру **Тетрис**. Чтобы начать игру, нажмите ►/II. Используйте эту же кнопку для приостановки игры.

#### НАСТРОЙКИ

Выберите режим **Настройки** и нажмите **М** для подтверждения. Кнопками ◄ / ► выберите нужную опцию.

#### ● **МУЗЫКА**

Используйте кнопки ◄ / ► для выбора нужного субменю:

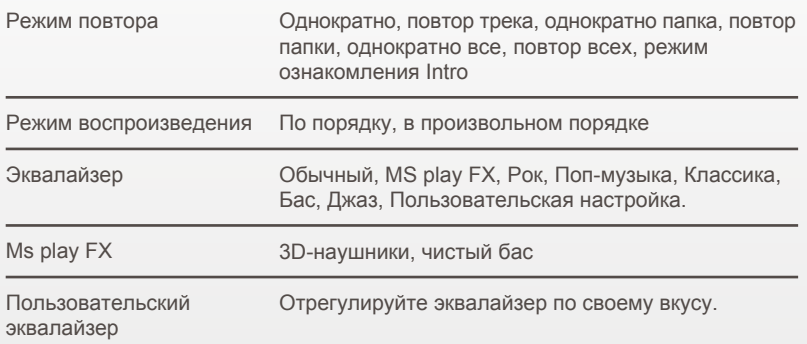

#### ● **ДИКТОФОН**

Качество записи: высокое, среднее.

#### ● **ТЕКСТ**

Интервал смены страницы: 2 сек, 4 сек, 6 сек, 8 сек, 10 сек.

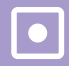

Стерео: включить, выключить.

Регион FM: Тайвань, Европа, Япония, США.

● **ФОТО**

Интервал смены изображения: 2 сек, 4 сек, 6 сек, 8 сек, 10 сек.

#### ● **ДИСПЛЕЙ:**

Время подсветки: 5 сек, 10 сек, 15 сек, 20 сек, 30 сек, всегда включена.

● **АВТОВЫКЛЮЧЕНИЕ:**

Вы можете установить таймер сна. Максимальное время установки – 120 минут.

● **ЯЗЫК**

Выберите нужный язык меню.

● **СИСТЕМА**

Информация: версия ПО, дата производства и т.д.

Обновление ПО: Данная опция позволяет выполнить обновление прошивки. Восстановить настройки: Данная опция позволяет вернуть заводские настройки устройства.

#### КОНВЕРТИРОВАНИЕ ФАЙЛОВ В ФОРМАТ AVI

1. Скачайте и установите программуконвертер с сайта www.digma.ru/support/download/

2. Откройте программу. На экране появится следующее окно:

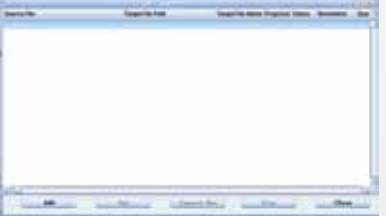

3. Выберите файлы, которые хотите конвертировать (Source file), укажите путь для сохранения. Установите разрешение160X128.

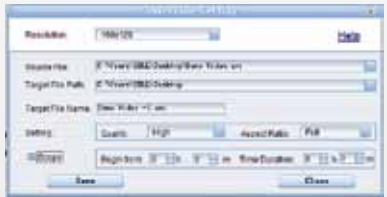

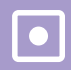

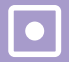

4. Нажмите Convert now, чтобы начать конвертирование. По окончании процесса будет отображен статус OK.

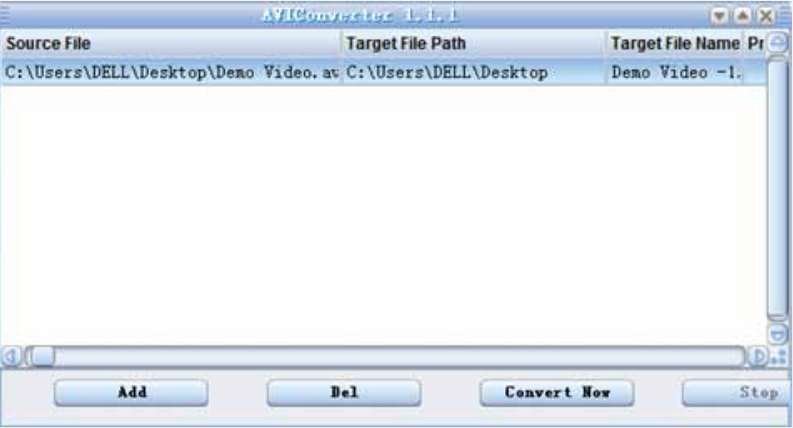

## УСТРАНЕНИЕ НЕИСПРАВНОСТЕЙ

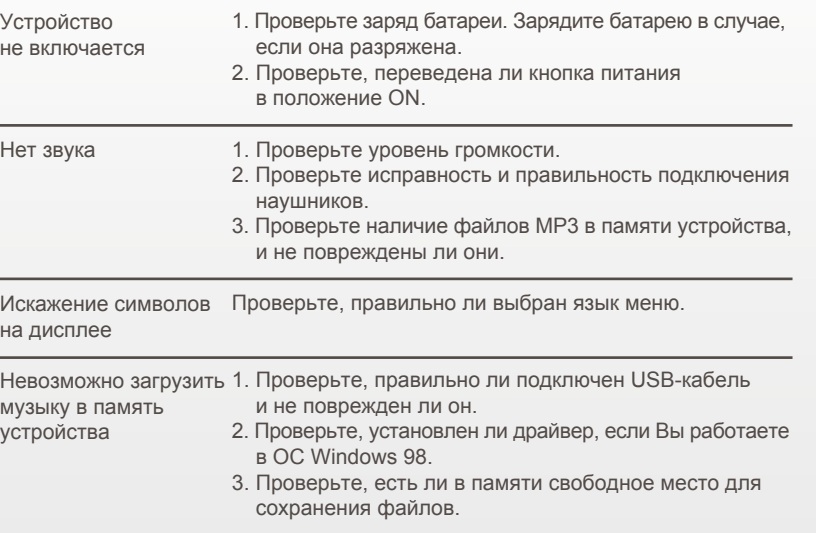

 $\left| \bullet \right|$ 

#### ТЕХНИЧЕСКИЕ ХАРАКТЕРИСТИКИ

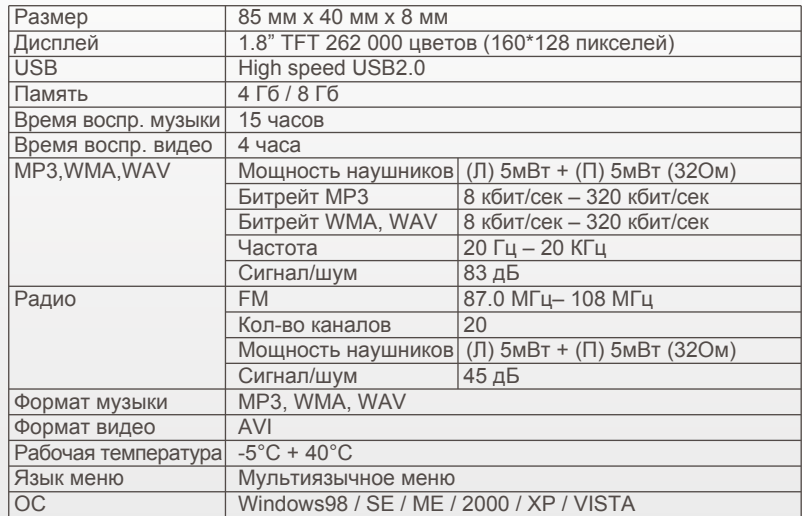